### *Anleitungen & Hinweise Identifiziere die Ortskurve GeoGebra-Tutorials*

"Identifiziere die Ortskurve" ist als GeoGebra-Aktivität <https://www.geogebra.org/m/uxzfxrww> oder über den QR-Code abrufbar. Mithilfe der Anleitung kann die Erstellung nachvollzogen und variiert werden.

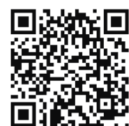

In der **Basisversion** wird die Ortskurve des Höhenschnittpunktes eines Dreiecks betrachtet, wenn eine Dreiecksecke parallel zur gegenüberliegenden Dreiecksseite verschoben wird.

In den **Erweiterungen 1 und 2** wird die analytische Beschreibung dieser Kurve erkundet und stellt so eine Verbindung der Teilgebiete Geometrie und Analysis dar. Weiterhin werden interaktive Bedienelemente eingebaut, die eine elegante Besprechung ermöglichen.

In **Erweiterung 3** erfolgt die exakte analytische Bestimmung der Kurve mittels des CAS-Moduls. Die Konstruktion kann direkt in der GeoGebra-Aktivität nachvollzogen werden.

#### **Basisversion (rein geometrische Vermutung ohne Analyse)**

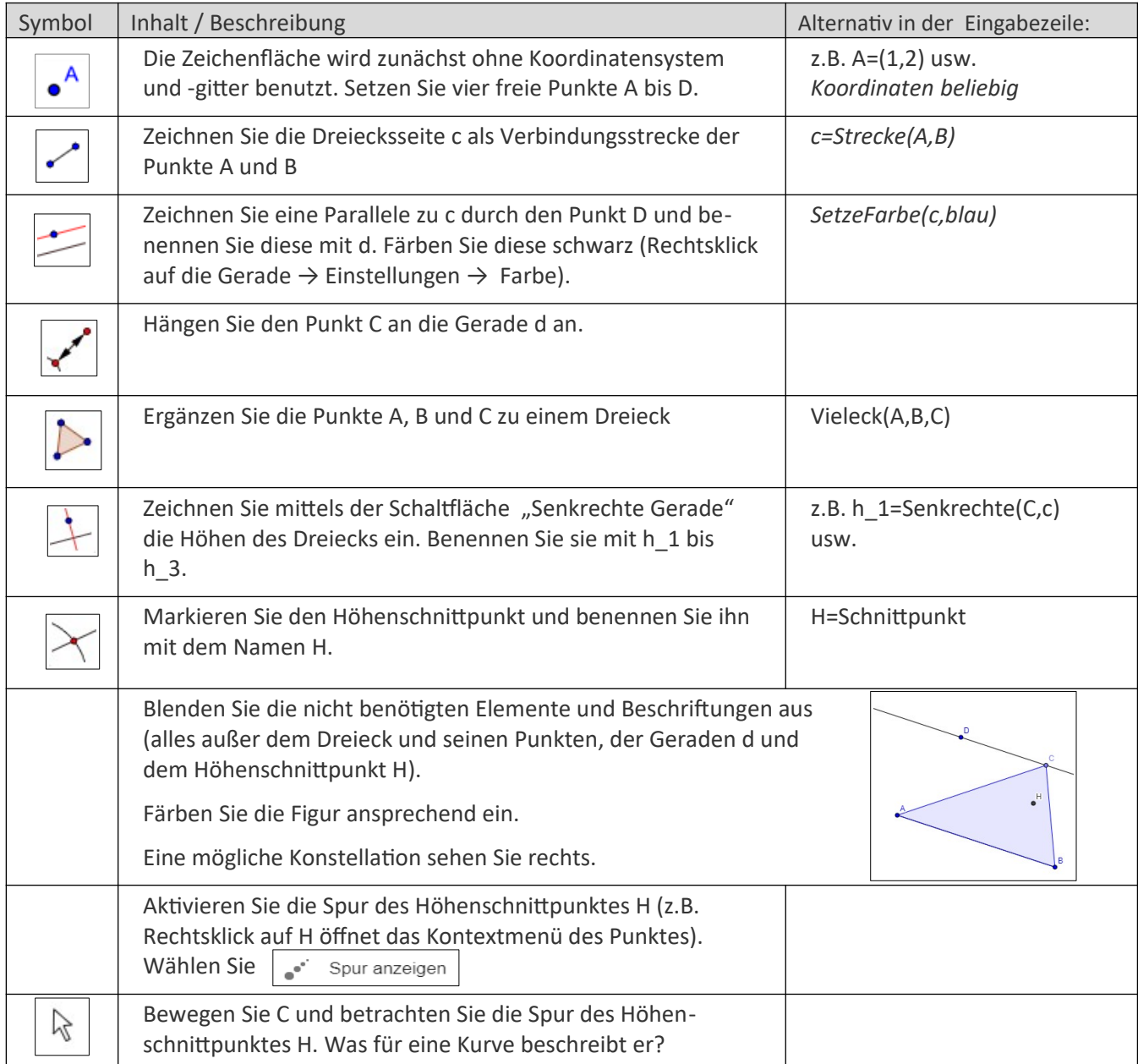

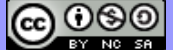

# **Erweiterung 1: Hinführung zur analytischen Beschreibung der Kurve**

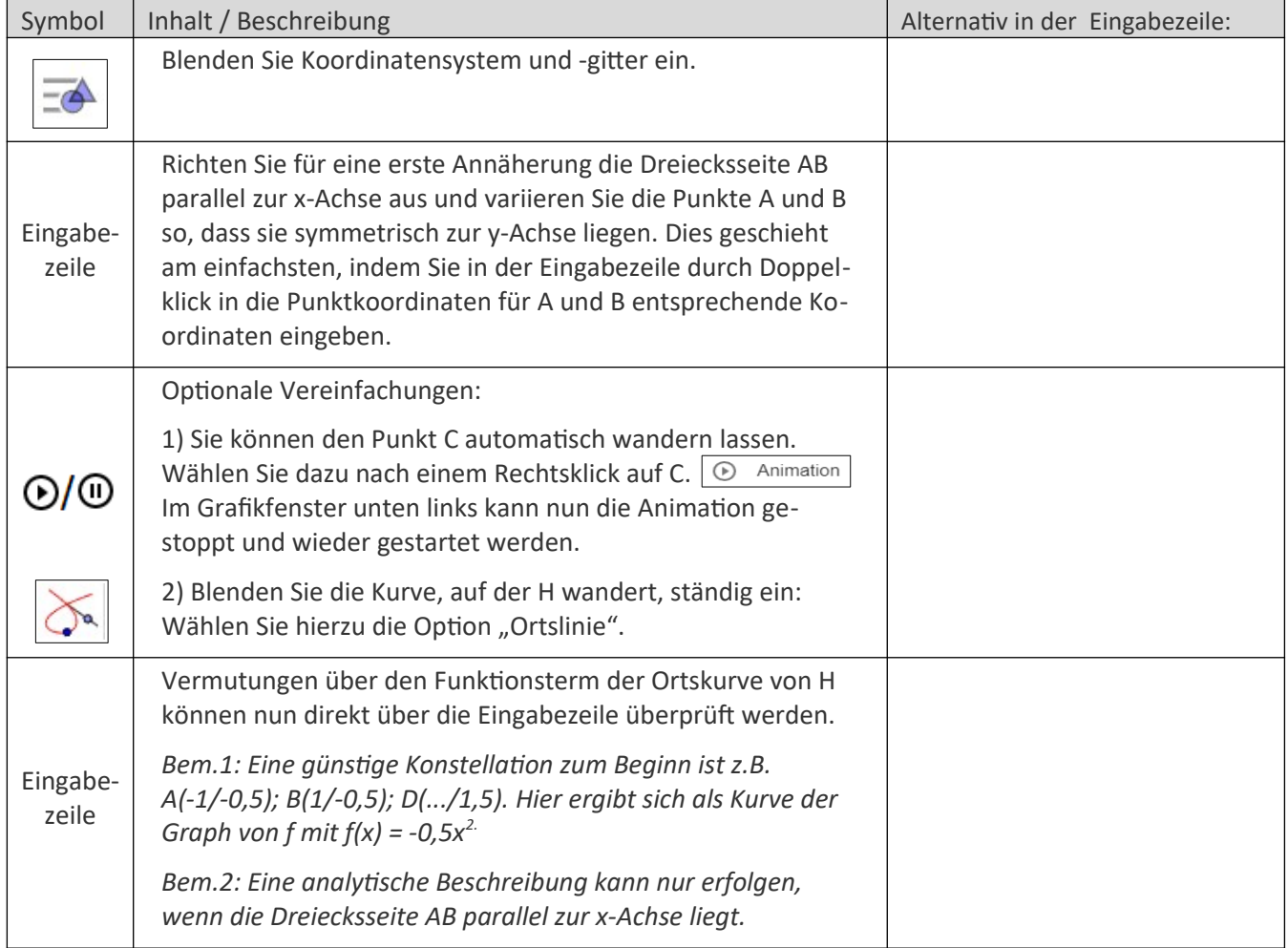

# **Erweiterung 2: Ausbau zur verbesserten experimentellen Erkundung**

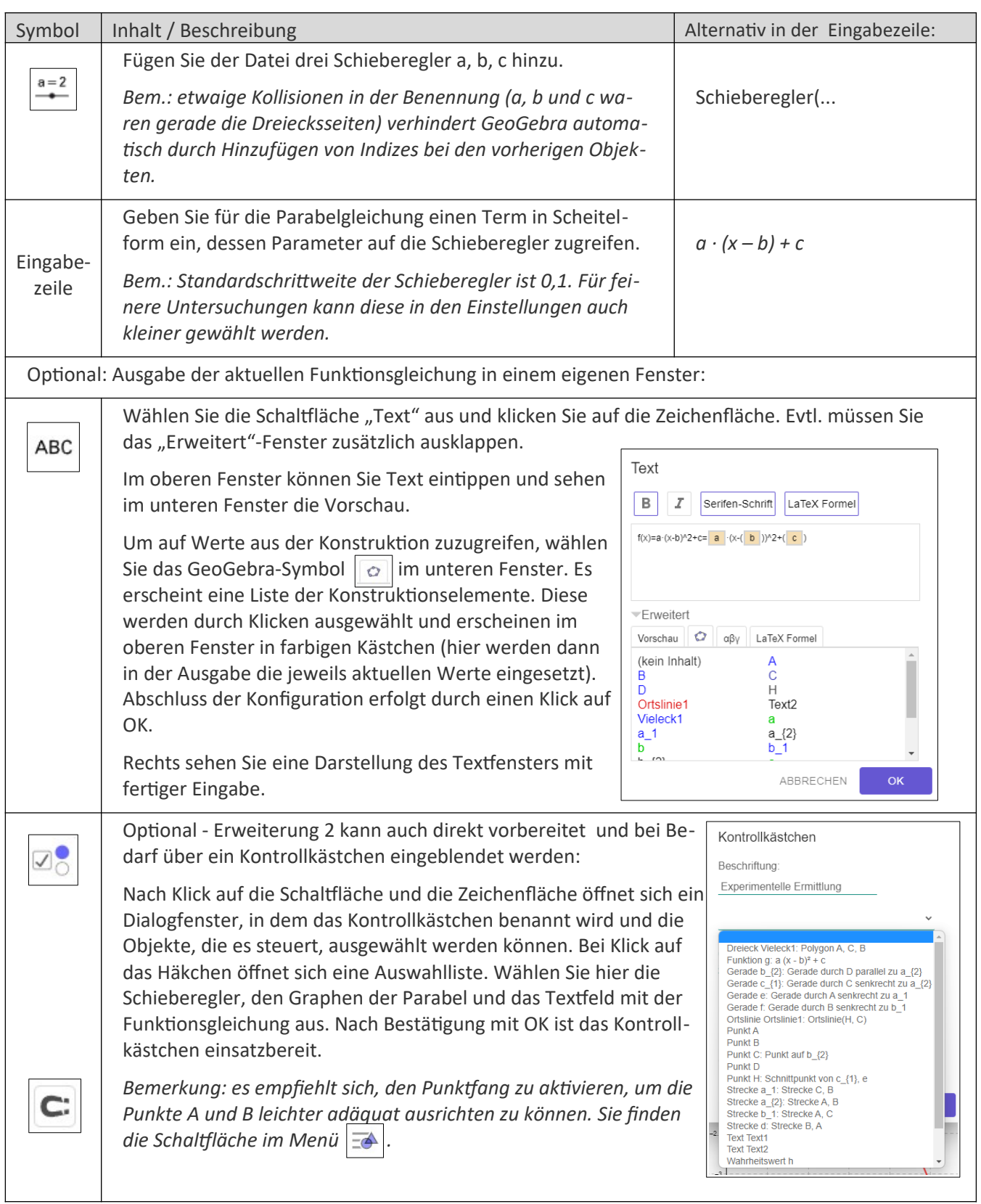

### **Viel Freude und Erfolg beim Experimentieren!**

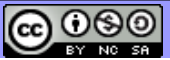

#### **Erweiterung 3: exakte Lösung mittels GeoGebra-CAS**

*Erläuterung des prinzipiellen Vorgehens:*

- Die Dreiecksseite c muss parallel zur x-Achse liegen, da ansonsten die Parabel gedreht wird (siehe Basisversion) und so nicht mehr als Funktion dargestellt werden kann.
- In dieser Lage sind  $x_c$  und  $x_H$  identisch.  $y_H$  in Abhängigkeit von  $x_c$  stellt gerade den Funktionsterm der Ortskurve dar, wenn  $x_c$  als Variable angesehen wird.
- Berechnung von y<sub>H</sub>: Zunächst wird die lineare Funktion bestimmt, die die Höhe hb beschreibt. In deren Funktionsterm wird x<sub>c</sub> eingesetzt. y<sub>H</sub> stellt dann gerade den Funktionsterm der Ortskurve (in Abhängigkeit von xc) dar.

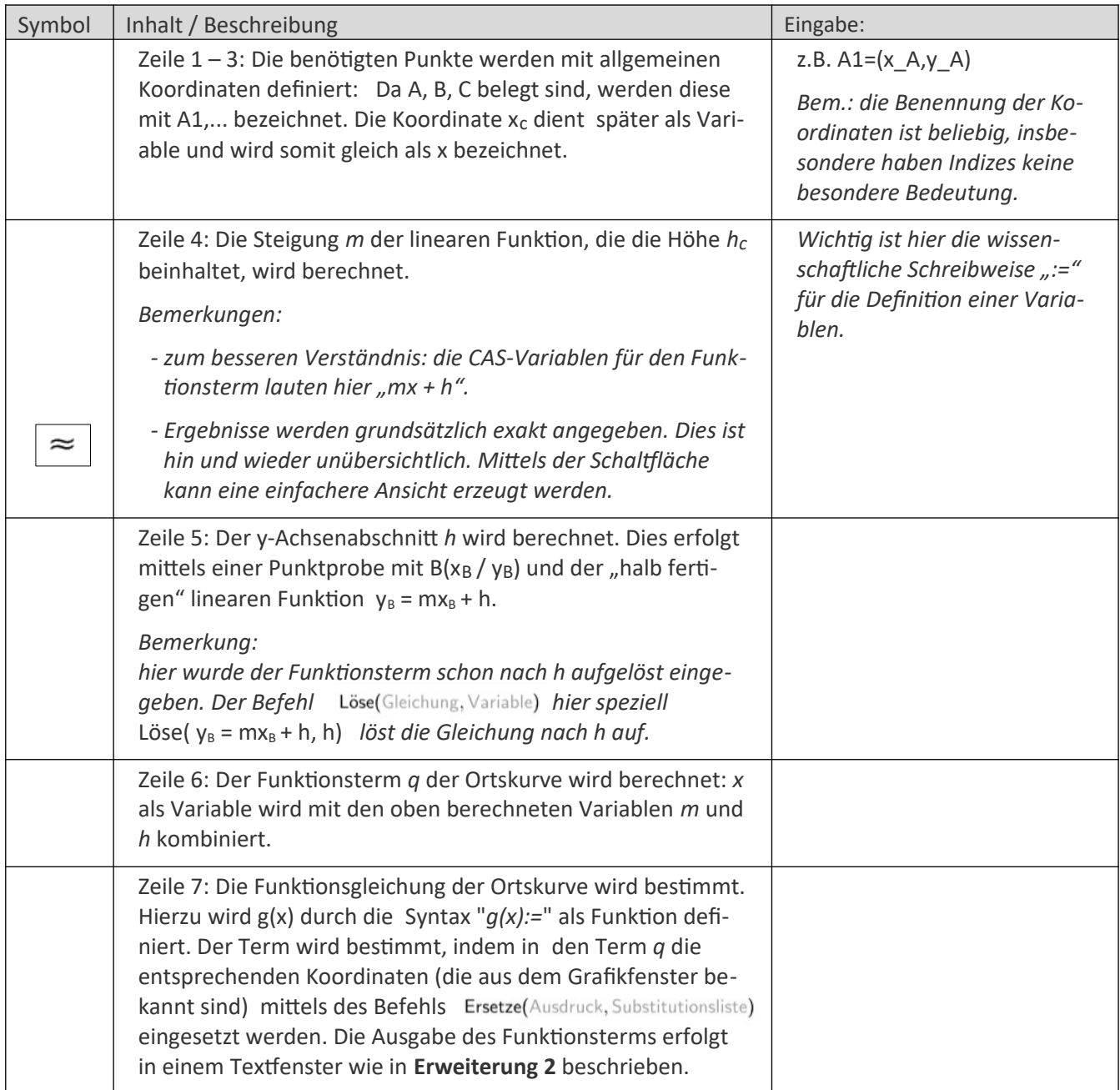

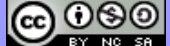